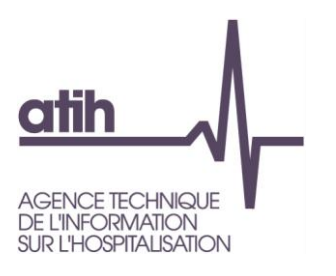

# Note de début de campagne

**ENC MCO relative aux données 2013** 

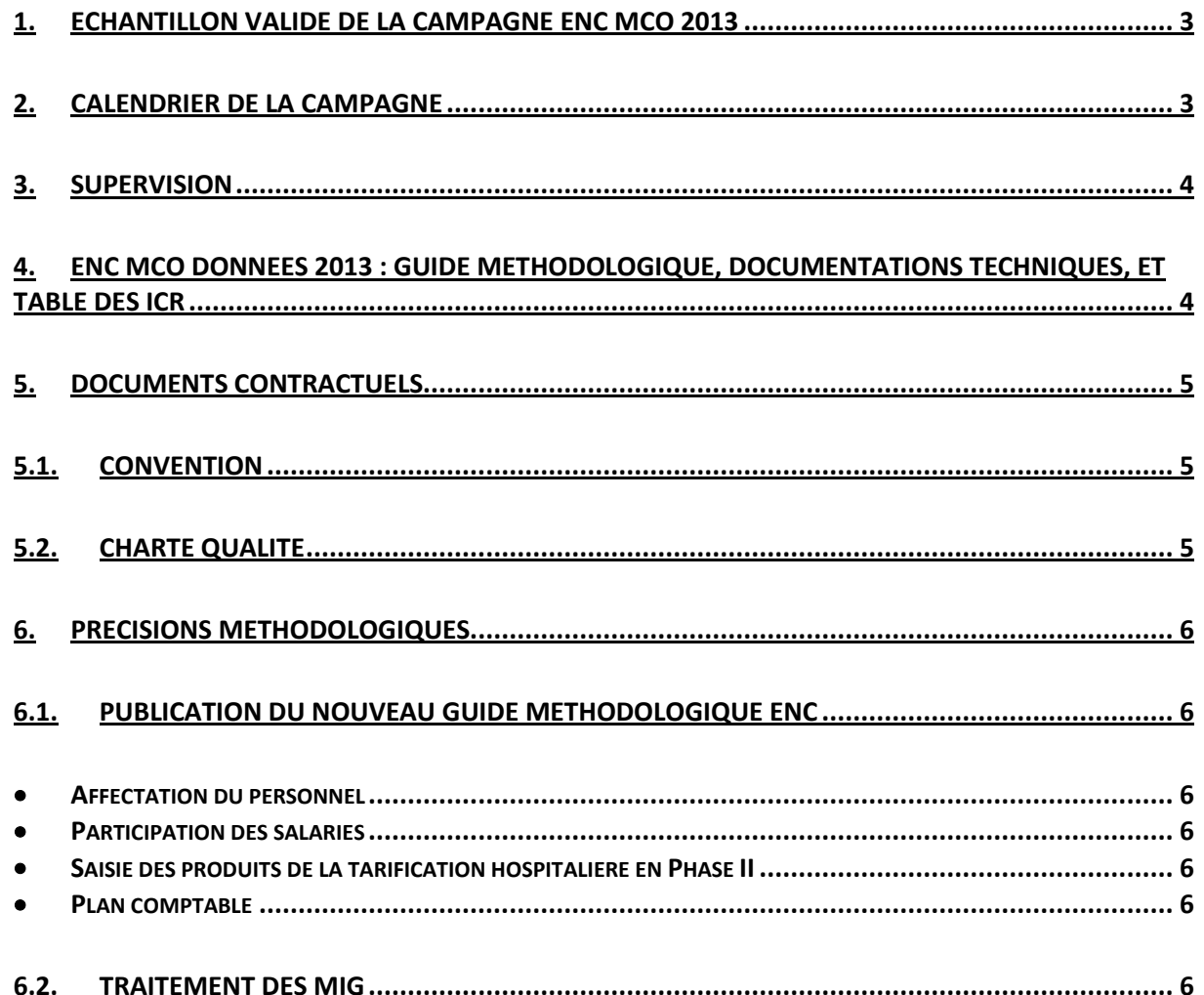

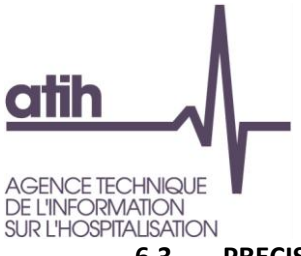

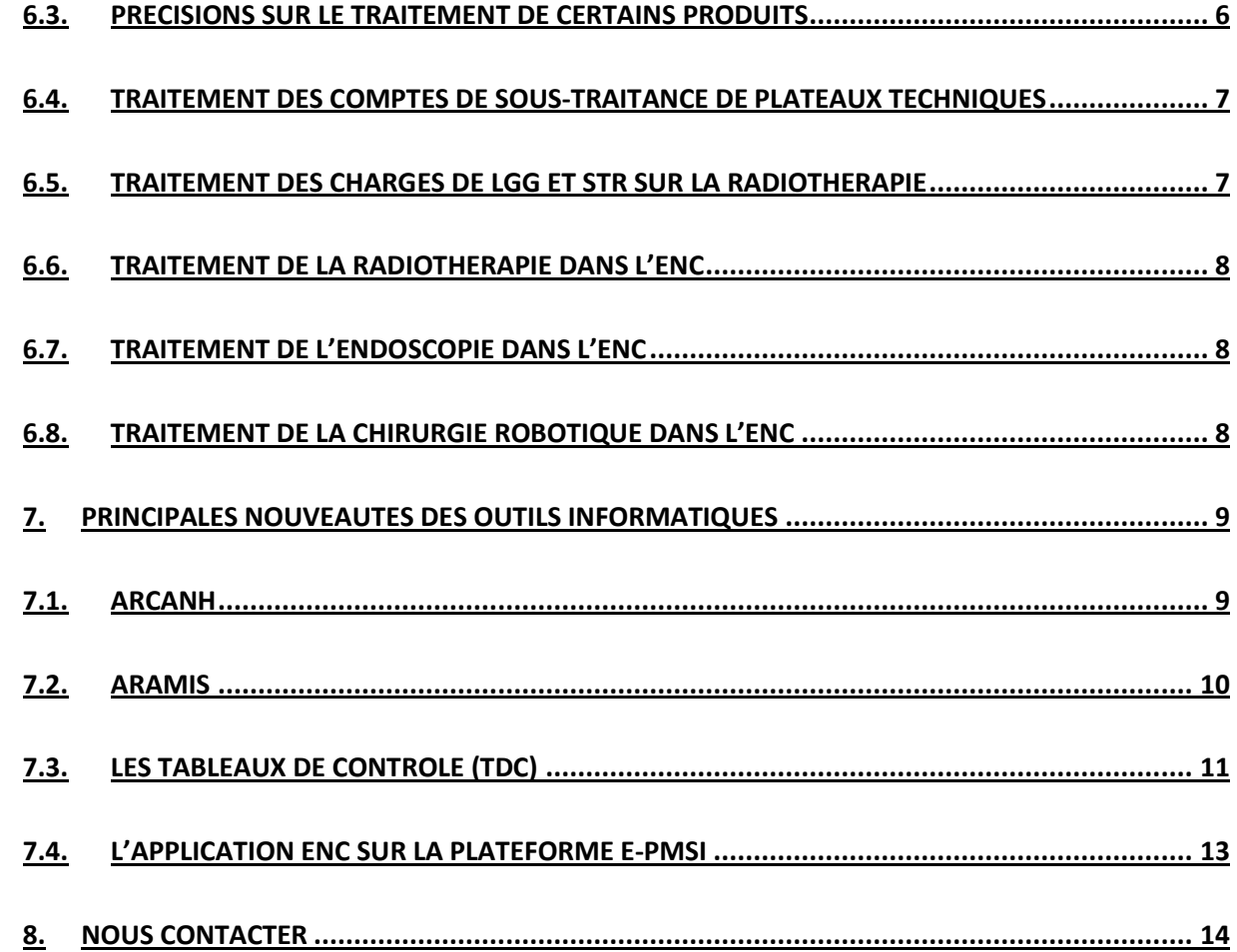

۰

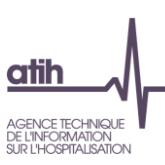

# <span id="page-2-0"></span>**1. Echantillon validé de la campagne ENC MCO 2013**

Le nombre d'établissements constituant l'échantillon de l'ENC MCO 2013, est en diminution par rapport à 2012 (101 établissements en 2013 contre 115 en 2012). Ceci est dû à des sorties d'échantillon pour certains établissements qui ne participaient plus depuis plusieurs années.

Nous avons toutefois 3 nouveaux établissements (2 ex-OQN et 1 ex-DG).

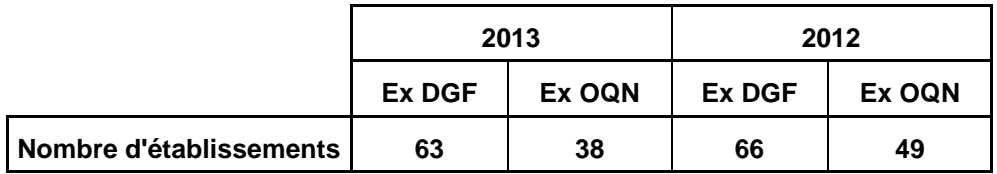

La liste des établissements constituant l'échantillon ENC MCO 2013 (établissements destinataires de la convention ENC), validée en COPIL, se trouve sur le site de l'ATIH.

# <span id="page-2-1"></span>**2. Calendrier de la campagne**

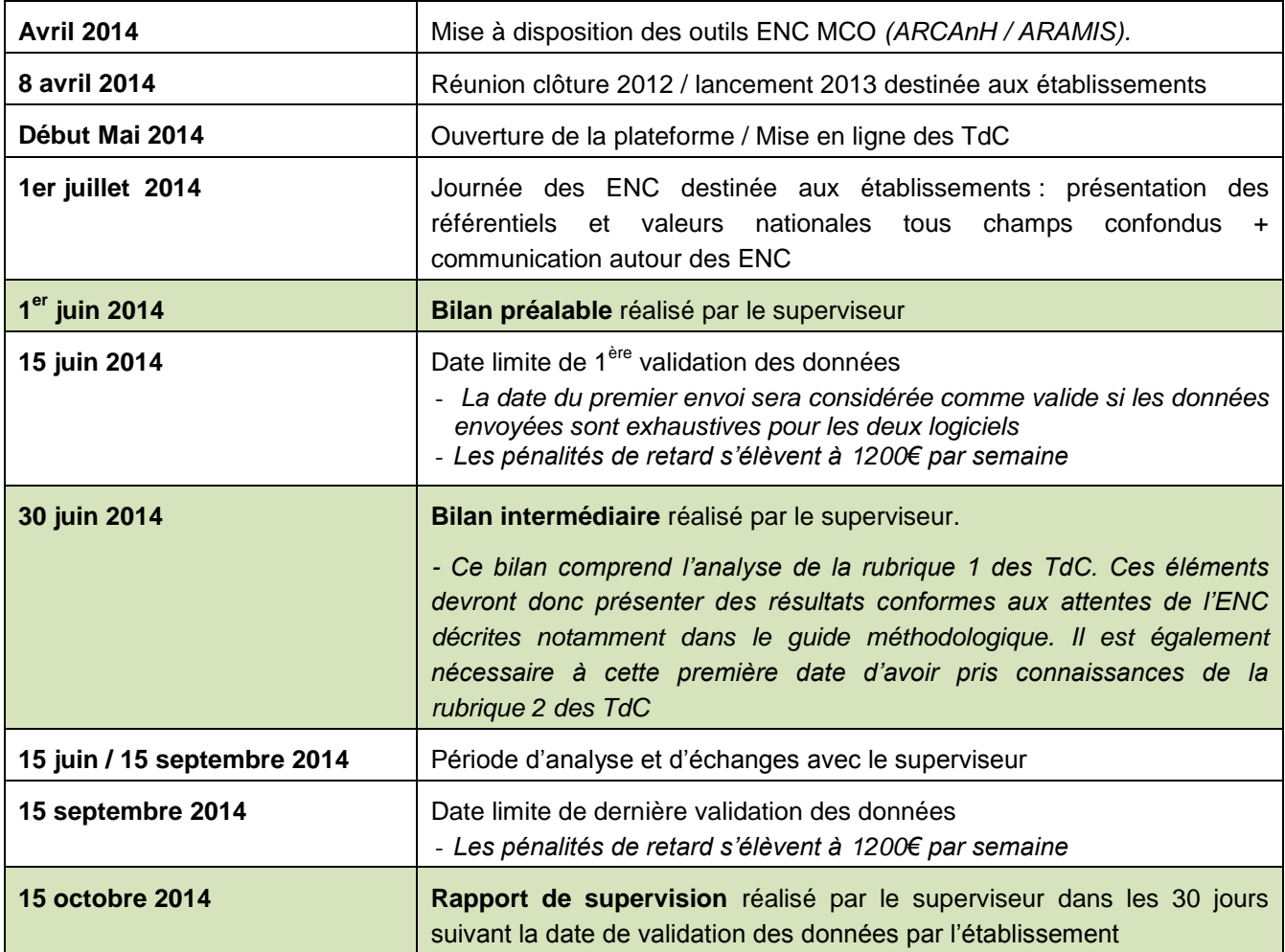

### <span id="page-3-0"></span>**3. Supervision**

A compter de la campagne portant sur les données 2013 et pour une durée de 2 ans renouvelable pour 1 an, le prestataire EXCO a été retenu. Il supervisera l'ensemble des établissements.

Un superviseur prendra contact avec vous au plus tard début mai 2014.

### <span id="page-3-1"></span>**4. ENC MCO Données 2013 : Guide méthodologique, documentations techniques, et table des ICR**

Comme chaque année, tous les documents nécessaires à cette campagne sont diffusés sur le site de l'ATIH. Pour l'ENC MCO données 2013, ces documents sont téléchargeables à l'adresse suivante :

<http://www.atih.sante.fr/enc-mco-donnees-2013>

La table des ICR en vigueur (V28) accompagnée de la documentation (.pdf) avec les explications spécifiques pour cette mise à jour est disponible à l'adresse suivante :

<http://www.atih.sante.fr/indices-de-cout-relatif-de-la-ccam-v28>

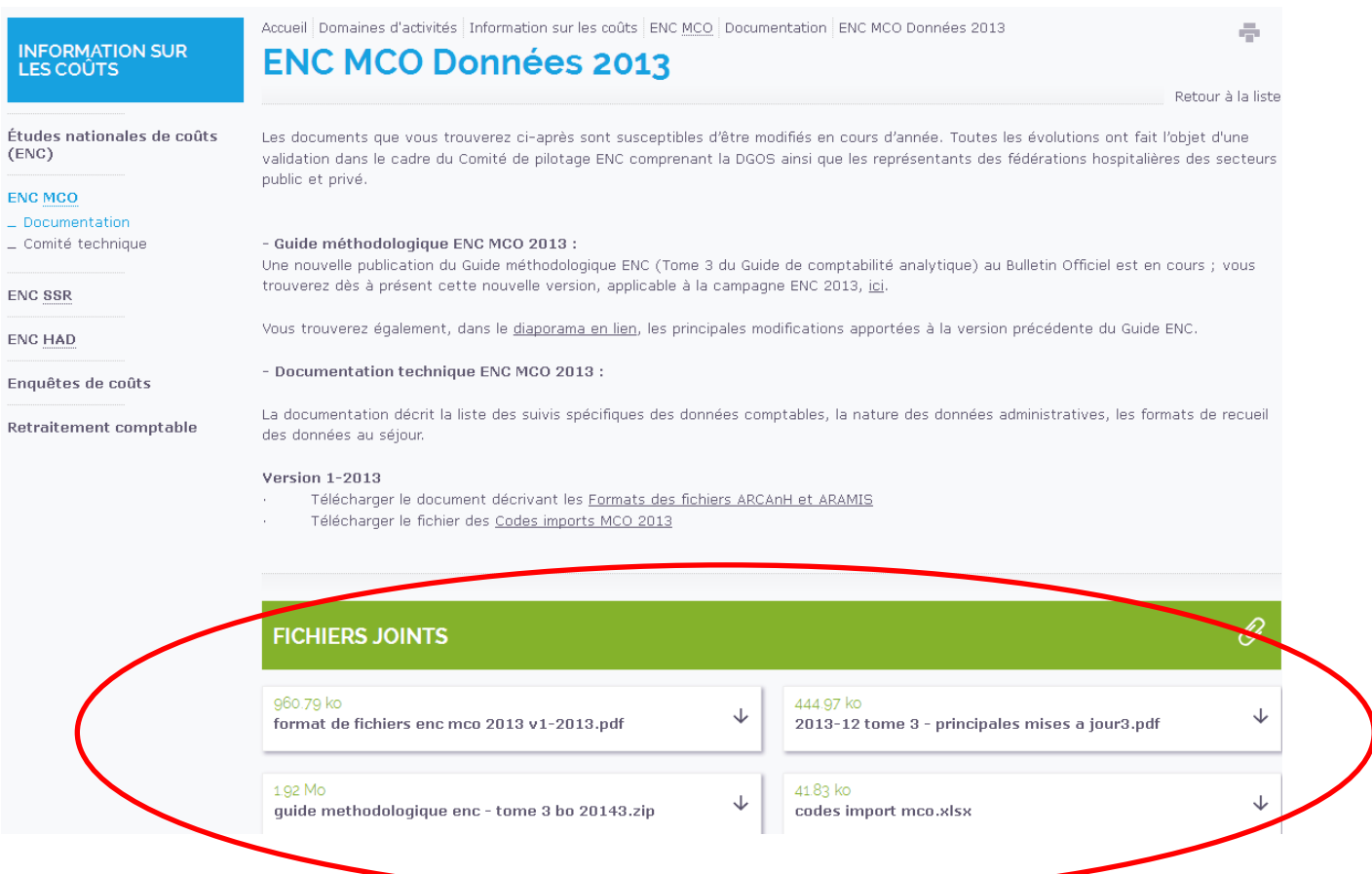

# <span id="page-4-1"></span><span id="page-4-0"></span>**5. Documents contractuels**

# **5.1. Convention**

La convention 2013 a été adressée à chaque direction d'établissement pour signature en juin 2013.

A partir de la campagne 2013, la base fixe est revalorisée. Elle passe de 24 000 € à 35 000 €.

De plus, une majoration financière est attribuée lorsque la qualité des données validées par l'établissement est conforme à la méthodologie décrite dans le « Guide méthodologique ENC » mentionnée au point 1 de l'annexe de la convention. Cette conformité est évaluée par l'ATIH dans le cadre d'une réunion interne de validation (RIV) en fin de campagne. Cette majoration est revalorisée, passant de 3 000  $\epsilon$  à 10 000  $\epsilon$ .

# **5.2. Charte Qualité**

<span id="page-4-2"></span>La nouveauté de la campagne 2013 est la hausse du taux de suivi au séjour des comptes de sous-traitance à hauteur de **25%** et des spécialités pharmaceutiques non facturables en sus à hauteur de **15 %.**

Le taux de suivi sera évalué par le ratio suivant :

 $- x100$ Charges AFFECTABLES *totales au séjourMCO* Charges *<sup>x</sup> totales AFFECTEES au séjourMCO*

Les charges totales affectées au séjour sont issues du logiciel Aramis, alimenté par séjour pour les besoins de l'ENC.

Les charges totales affectables au séjour sont obtenues à partir des données comptables renseignées dans Arcanh conformément au guide méthodologique de l'ENC. (Arcanh – phase VI, charges totales affectables au séjour de l'hospitalisation MCO).

Rappelons que les taux de suivi indiqués dans la charte qualité constituent un objectif minimal à atteindre.

# <span id="page-5-0"></span>**6. Précisions méthodologiques**

#### **6.1. Publication du nouveau guide méthodologique ENC**

<span id="page-5-1"></span>Un nouveau guide méthodologique a été publié et est téléchargeable sur le site internet au lien suivant [http://www.atih.sante.fr/enc-mco-donnees-2013.](http://www.atih.sante.fr/enc-mco-donnees-2013)

L'objectif de ce guide était de réunir les guides des 3 champs des ENC HAD, MCO et SSR ; de revoir la mise en forme et l'écriture. Les fondements méthodologiques de l'ENC n'ont pas été modifiés. Des précisions ont toutefois été apportées :

#### **Affectation du personnel**

<span id="page-5-2"></span>En accord avec le Code de la Santé Publique, nous préconisons dans le guide méthodologique de  $\mathbf x$ l'ENC d'affecter les sages-femmes en personnel médical. Cependant, au vu des pratiques comptables des établissements, nous acceptons que ces charges soient maintenues en personnel autre.

Les puéricultrices (tout comme les IBODE) sont des infirmières avec une spécialisation => affectation × en Personnel Soignant

× Les aides-puéricultrices sont des aides-soignantes spécialisées => affectation en Personnel Soignant

#### **Participation des salariés**

<span id="page-5-3"></span>Traitement de la participation comme un poste de charges incorporables (décision prise en COPIL le 18/07/2013).

**Saisie des produits de la tarification hospitalière en Phase II**

<span id="page-5-4"></span>Saisie des produits de la tarification hospitalière en Phase II d'ARCAnH afin de permettre un contrôle des éléments saisis en phase II avec la balance comptable totale des établissements.

#### **Plan comptable**

<span id="page-5-5"></span>Prise en compte des évolutions du plan comptable des établissements publics de santé (décret 18/12/2012) :

- rajout du compte 649 Atténuation de charges- portabilité compte épargne temps (CET)
- changement dans l'intitulé du compte 60225 Fournitures d'endoscopie

Autres évolutions du plan comptable

détail du compte 648 en 3 sous comptes 648PS/ 648PM/ 648PA

#### **6.2. Traitement des MIG**

<span id="page-5-6"></span>La note a été actualisée et sera publiée en avril sur le site de l'ATIH au lien suivant également [http://www.atih.sante.fr/enc-mco-donnees-2013.](http://www.atih.sante.fr/enc-mco-donnees-2013)

#### **6.3. Précisions sur le traitement de certains produits**

<span id="page-5-7"></span>Le compte 7475 « FMESSP » doit être affecté en produits non déductibles.

Le compte 777 « Quote-part des subventions d'investissement virée au résultat de l'exercice » doit être affecté en produits non déductibles. Seuls les produits liés au plan Hôpital 2007 sont à déduire des sections concernées.

# **6.4. Traitement des comptes de sous-traitance de plateaux techniques**

<span id="page-6-0"></span>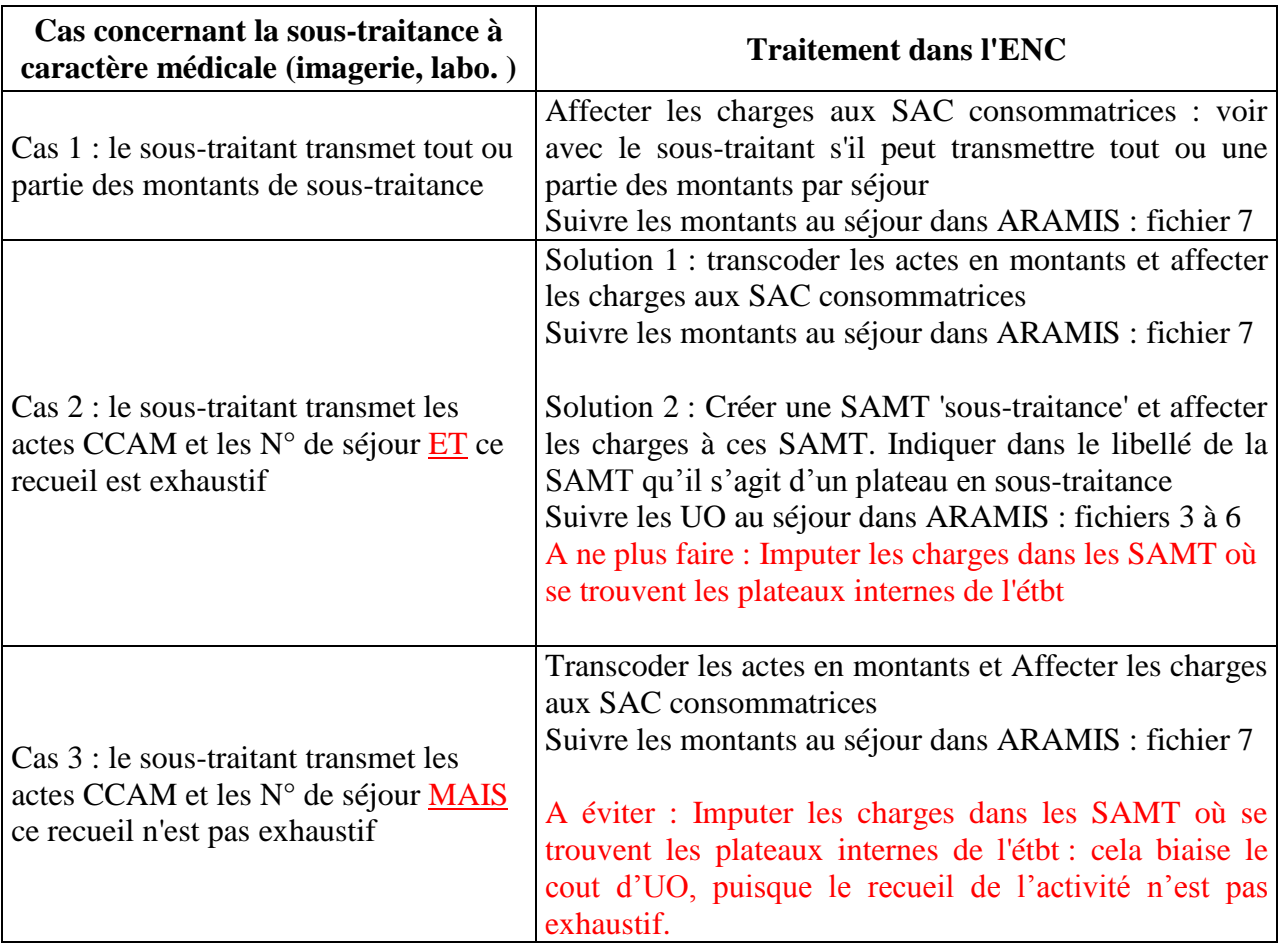

Objectif des règles décrites ci-dessus : Avoir un cout d'UO des SAMT comparables entre les établissements. Le superviseur indiquera dans son rapport de supervision les cas où l'établissement n'a pas de recueil exhaustif ET qu'il ne peut pas affecter les couts sur les SAC consommatrices.

# **6.5. Traitement des charges de LGG et STR sur la radiothérapie**

<span id="page-6-1"></span>A partir des données 2013, il est recommandé (obligatoire à partir de l'ENC 2014) d'imputer les charges de LGG liées à la radiothérapie sur les SAMX de radiothérapie.

Dans ce cadre, le superviseur vérifiera, pour les établissements concernés, la clé de répartition de la SA Structure-Financier. En effet, la clé est pré-remplie dans ARCAnH. Celle-ci devra donc être modifiée pour déduire les euros de charges brutes des SAMX de radiothérapie.

#### **6.6. Traitement de la radiothérapie dans l'ENC**

<span id="page-7-0"></span>Dans le cadre des travaux pilotés par le Ministère des affaires sociales et de la santé visant à faire évoluer le modèle de financement actuel de l'activité de traitement du cancer par radiothérapie, un appel à candidatures a été lancé auprès des acteurs concernés afin de participer à **une enquête de pratiques et une enquête de coûts**, lesquelles constituent des prérequis pour élaborer le futur modèle de financement.

Pour les établissements ayant une activité de radiothérapie, le niveau de détail demandé dans l'enquête de coûts Radiothérapie a vocation à s'inscrire à terme comme une évolution de la méthodologie ENC, probablement dès l'année prochaine.

Dans l'enquête de coûts portant sur la radiothérapie, sont distinguées en sections principales : les sections de préparation à l'irradiation, les sections d'irradiation et les sections de contrôle qualité (patients et machines).

Dans la mesure du possible, dans l'ENC 2013, il est demandé aux établissements de distinguer :

- pour la préparation à l'irradiation : 1 SA pour la préparation aux techniques de hautes précisions (RCMI, stéréotaxie) et 1 SA pour la préparation aux techniques traditionnelles

- pour l'irradiation : 1 SA par machine

- pour le contrôle qualité : ces SA n'existant pas dans l'arbre actuelle, il est demandé d'inclure les couts dans les SA d'irradiations.

De ce fait, le périmètre de la racine 933.2 (radiothérapie) de l'arbre analytique de l'ENC sera identique au périmètre de l'enquête radiothérapie.

#### **6.7. Traitement de l'endoscopie dans l'ENC**

<span id="page-7-1"></span>Si l'endoscopie est réalisée hors bloc, il faut créer une SAMT explorations fonctionnelles.

Si l'endoscopie est réalisée au bloc, il faut créer une SAMT bloc endoscopie, à différencier du bloc général, s'il est possible de dissocier les coûts. Dans ce cas, merci de bien indiquer dans le libellé de la SA le mot « Endoscopie ».

#### **6.8. Traitement de la chirurgie robotique dans l'ENC**

<span id="page-7-2"></span>D'après les rapports de supervision 2012, 18% des établissements de l'ENC disposent d'un bloc de chirurgie robotique.

Pour ces établissements, dans la mesure du possible, il faut créer une SAMT bloc chirurgie robotique, à différencier du bloc général s'il est possible de dissocier les coûts. Dans ce cas, merci de bien indiquer dans le libellé de la SA le mot « Robotique ».

#### <span id="page-8-0"></span>**7. Principales nouveautés des outils informatiques**

L'installation des logiciels 2013 requière le **Framework .NET 4.0** de Microsoft au lieu du 2.0 les années passées. Cela est nécessaire afin de suivre les évolutions générales des produits Microsoft Windows. Voici le lien afin de télécharger et installer le Framework .NET 4.0 (Microsoft .NET Framework 4.0 (programme d'installation autonome - 48mo)

<span id="page-8-1"></span><http://www.microsoft.com/fr-fr/download/details.aspx?id=17718>

# **7.1. ARCAnH**

Parmi les **nouveautés 2013 sur la partie « paramétrage** » du logiciel, on notera :

#### Etape Identification :

- Création de l'année 2014 : cela permet de créer un ARCAnH.zip avec le découpage de 2014. Ce ARCAnH.zip peut être importé dans ARAMIS afin de tester ces fichiers de consommation d'UO et de charges au séjour

- Si choix de l'ancien arbre analytique (AA), un message d'alerte apparaît : « *Attention : à partir de l'ENC MCO 2014, vous ne pourrez plus utiliser l'ancien arbre analytique. Nous vous remercions d'anticiper la démarche et de convertir les codes analytiques de l'ancien arbre en codes analytiques du nouvel arbre. »*

#### Etape SAC *:*

*-* Changement dans le code SA : diviser en 2 : le code SA se compose de la racine qui est égal au code de l'arbre analytique (cf. guide méthodologique annexe 1) ET d'un suffixe facultatif. Le but est que l'on puisse distinguer dans le code SA le suffixe (spécifique à chaque établissement) de la réelle racine de l'arbre analytique.

- Suppression du champ Nombre de journées nouveaux nés restant près de leur mère

- Modification du libellé « Nombre de journées hors nouveau-nés / hors RUM à 0 jour en HC » par « Nombre de journées hors RUM à 0 jour en HC »

- Modification du libellé « Type d'hospitalisation » par « Mode de prise en charge » : les variables restent identiques

- Modification de la mise en page selon 2 pavés pour s'harmoniser avec les autres ENC

#### Etape SAMT :

*-* Changement dans le code SA qui est divisé en 2 : le code SA se compose de la racine qui est égal au code de l'arbre analytique (cf. guide méthodologique annexe 1) ET d'un suffixe facultatif

- Ajout d'un champ « Type de la SAMT » : Ambulatoire et Non ambulatoire : **Pour les SAMT de bloc, il est demandé d'indiquer s'il s'agit d'un bloc dédié à l'ambulatoire (cocher « Ambulatoire) ou non (cocher « Non ambulatoire »). Pour les autres SAMT, cocher « Non ambulatoire »**

- Modification de la mise en page selon 3 pavés pour s'harmoniser avec les autres ENC

- Ajout d'un message de contrôle sur le paramétrage des consommables

#### Etape SAMX :

*-* Changement dans le code SA qui est divisé en 2 : le code SA se compose de la racine qui est égal au code de l'arbre analytique (cf. guide méthodologique annexe 1) ET d'un suffixe facultatif.

- Ajout du champ « Mode de prise en charge »

- Modifier le libellé du champ «Nombre de lits/places » par «Nombre de lits ou de places ou de machines »

- Modification de la mise en page selon 3 pavés
- Ajout d'un message de contrôle sur le paramétrage des consommables

#### Etape Activités hors MCO :

- Ajout d'un champ « Autres activités hors ENC MCO »

#### **Concernant la partie « classeur ARCAnH », on notera les évolutions suivantes :**

Onglet PCS : Les produits issus de l'activité hospitalière (les recettes de Titre 1 pour les ex-DGF) doivent être enregistrés dans une colonne spécifique. Cela permettra de vérifier plus rapidement les produits avec la balance comptable. Comme pour les années précédentes, ces produits sont non admis en atténuation des coûts de l'étude. De ce fait, le format d'import du PCS est modifié pour prendre en compte cette nouvelle colonne.

Onglet retraitement PCS : la partie Rémunération à l'acte est dissociée de la partie Honoraires. Cet onglet est importable selon le format décrit sur le site internet.

Onglet Phase III hors MIG : le compte 648 est divisé en 3 sous-comptes 648PS, 648PM, 648PA

#### *Pour ARCAnH et pour ARAMIS, les formats des fichiers d'import se trouvent sur le site de l'ATIH.*

#### **7.2. ARAMIS**

<span id="page-9-0"></span>Création de l'année 2014 : cela permet d'importer dans ARAMIS le ARCAnH.zip (qui contient le découpage de l'établissement : voir détail ci-dessus) et le PMSI 2014 (n'importe quel mois) afin de tester ses fichiers de consommation d'UO et de charges au séjour 2014.

Fichier 7 : Ajout des champs date d'administration et code UCD/LPP.

Si la date est renseignée, un bouton dans ARAMIS permet d'exporter dans un csv les données du fichier 7 et ce csv pourra être importé dans la phase VI d'ARCAnH.

Fichier 8 : Ajout des champs date d'administration et code UCD/LPP.

Fichier 9 : Ajout d'un champ date.

# **7.3. Les tableaux de contrôle (TDC)**

#### <span id="page-10-0"></span>**Tableaux 1 :**

Les tableaux de contrôle (TDC) 1.8 et 1.9 sur l'évolution des charges et produits sont supprimés au profit d'un fichier excel.

Celui-ci contient un comparatif entre les classeurs Arcanh N et N-1 avec les onglets suivants :

- Les ETP par type de personnel (PS/PM/PA)
- Le PCS
- Retraitement PCS
- Phase III MIG et hors MIG
- Phase V
- Phase VII clé log par champ
- Coût Actif Net

Il permet ainsi de comparer les éléments inscrits dans les différentes phases ARCAnH entre N et N-1.

Du fait des changements indiqués ci-dessus, les autres tableaux de la rubrique 1 ont une numérotation décalée.

#### **Tableaux 2 :**

L'ancien TDC 1.10 est basculé en TDC 2.1.

Cela permet de créer un pack « TDC sur les charges suivies au séjour » :

- Tableau 2.1 : Pour chaque type de dépenses à caractère médical en comptabilité d'exploitation, vérification de la cohérence entre le montant suivi au séjour dans ARAMIS et celui déclaré dans l'onglet phase VI d' d'ARCAnH

- Tableau 2.2 : Taux de suivi au séjour des charges issues de la comptabilité d'exploitation (charte qualité)

- Tableau 2.3 : Répartition du montant phase IV d'ARCAnH entre les différents types de SAMT (nouveauté 2013)

#### Objectifs de ces 3 tableaux :

- TDC 2.1 : Les montants déclarés dans ARAMIS et dans ARCAnH Phase VI doivent être approchants

- TDC 2.2 : Vérifier que les taux de suivis des charges à suivre au séjour sont ceux attendus selon la charte qualité.

- TDC 2.3 : Permet de justifier que si le taux de suivi n'est pas proche de 100% dans le TDC 2.2 pour un type de dépenses, alors cela peut être lié au fait que la dépense est affectée à une SAMT (cas de la soustraitance par exemple) qui ne peut donc être suivi au séjour.

#### **Tableaux 3 :**

RAS

#### **Tableaux 4 :**

Ces tableaux sont totalement revus selon le plan suivant :

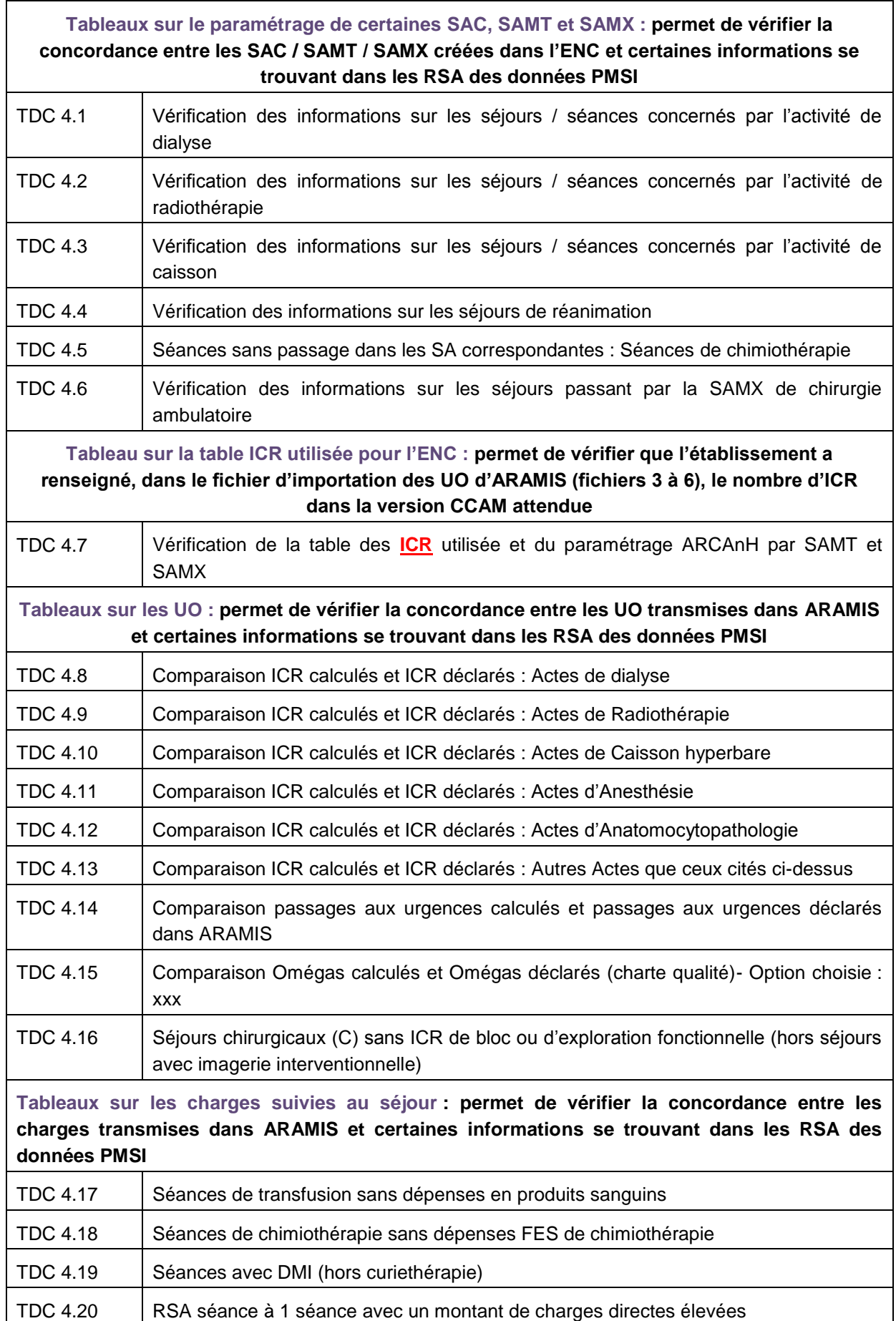

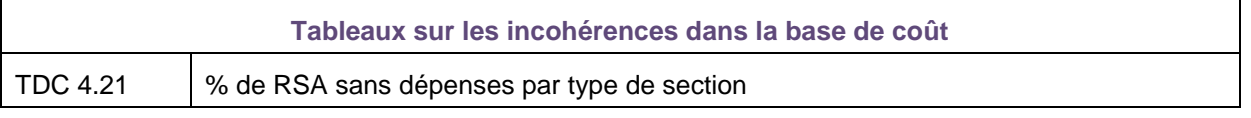

#### **Tableaux 5, 6 et 7 :**

La formule du cout d'UO est modifiée.

Un fichier de référence comprenant les coûts 2010, 2011 et 2012 est transmis pour mieux se repérer.

#### **Tableaux 8 :**

Les TDC 8.3 et 8.4 sont supprimés.

#### **Tableaux 9 :**

<span id="page-12-0"></span>RAS

# **7.4. L'application ENC sur la plateforme e-PMSI**

La notice d'utilisation de la plateforme pour l'ENC se trouve sur le site de l'ATIH : <http://www.atih.sante.fr/index.php?id=000B700004FF>

# **8. Nos prochains rendez-vous**

# **Le mardi 08 avril 2014 : Réunion de clôture 2012 / lancement 2013**

- **Matinée :** 
	- o Bilan de la campagne ENC MCO 2012
	- o Évolutions et perspectives : lancement de la campagne ENC MCO 2013
	- o Démarche qualité des données PMSI, présentation des évolutions de la classification PMSI 2014
	- o Présentation de la société EXCO, superviseur ENC
- **Après-midi : Ateliers ouverts aux établissements intéressés** 
	- o Atelier 1 : Utilisation des restitutions des données de l'ENC MCO / Retour d'expérience d'établissements
	- o Atelier 2 : Tableaux de contrôle : nouveautés, utilisation et attentes des établissements

# **Le mardi 01 juillet 2014 : Réunion d'information sur l'ENC**

Réunion inter-champs MCO/HAD/SSR – Ordre du jour à valider :

- **Présentation des référentiels MCO SSR / valeurs nationales HAD**
- **Finalités de l'ENC et son utilisation dans les établissements participants**
- Retour sur les travaux réalisés à partir de l'ENC
- **Participation à l'ENC : modalités pratiques et financières**

# <span id="page-13-0"></span>**9. Nous contacter**

o Questions méthodologiques

**Votre interlocuteur principal pendant la phase de supervision est votre superviseur, sollicitez-le systématiquement en première intention, il représente l'ATIH.** Son rôle est de vous accompagner, contrôler et analyser vos données. Il transmettra vos demandes à l'ATIH si nécessaire.

o Questions techniques

Nous vous recommandons de poser vos questions sur le forum Agora, accessible sur le site de l'ATIH à l'adresse suivante :

<http://www.atih.sante.fr/> rubrique Agora (FAQ) dans le menu **Logiciels/ENC** pour toutes les questions relatives aux logiciels Arcanh et Aramis. Elles seront traitées par les informaticiens de l'ATIH.

Pour accéder à ce forum, vous avez besoin de votre login et mot de passe e-pmsi. Vos questions seront visibles par tous, soyez donc vigilants quant à la confidentialité de vos demandes.

Toutes vos questions seront étudiées et obtiendront une réponse dans les meilleurs délais.

o Autre

**Nouveau mail** : Pour toute autre question, vous pouvez nous contacter par mail à l'adresse suivante : [enc.mco@atih.sante.fr](mailto:enc.mco@atih.sante.fr)

# **ANNEXE 1**

**Etapes du calendrier ENC MCO 2013**

**atih** AGENCE TEC<br>DE L'INFORM<br>SUR L'HOSPIT

# Les étapes de l'ENC MCO 2013

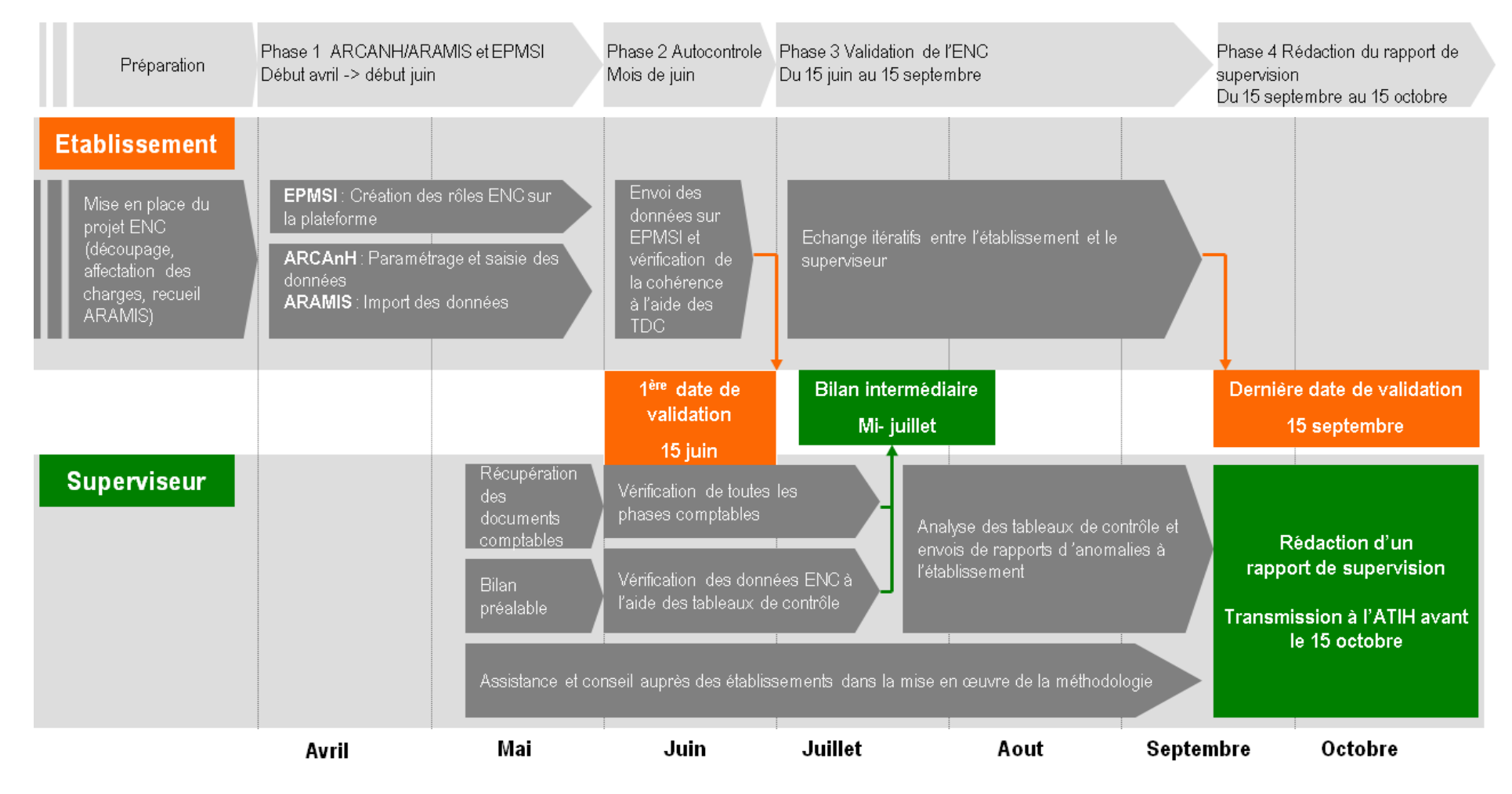

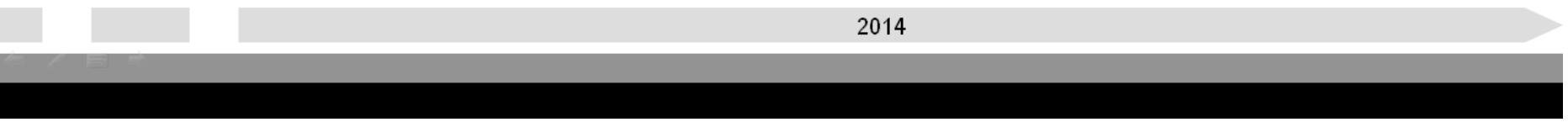